# HOW TO CREATE A BOOKLET IN MICROSOFT WORD

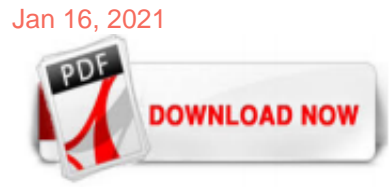

## [How To Create A Booklet In Microsoft Word](http://fawjournal.com/how-to-create-a-booklet-in-microsoft-word.pdf)

Create a booklet or book Go to Layout and select the Page Setup dialog launch icon at the bottom-right corner. On the Margins tab, change the setting for Multiple pages to Book fold. The orientation automatically changes to Landscape.

## [How To Create Printable Booklets in Microsoft Word](http://fawjournal.com/how-to-create-a-booklet-in-microsoft-word.pdf)

Create a booklet using a template Go to File > New. Type booklet in the search box and select the search icon. When you find the template you want to use, select it and choose Create.

## [How to Create a Book in Microsoft Word](http://fawjournal.com/how-to-create-a-booklet-in-microsoft-word.pdf)

Öffne Microsoft Word. Diese App findest du normalerweise im Start-Menü (auf einem PC) oder im Programme-Ordner (auf einem Mac).Das Icon der App ist blau und zeigt ein weißes "W". Wenn du nicht dein eigenes Booklet erstellen möchtest, kannst du mit einem der in Word integrierten Booklet-Vorlagen beginnen.

## [How to Make a Booklet in Word \(with Pictures\) - wikiHow](http://fawjournal.com/how-to-create-a-booklet-in-microsoft-word.pdf)

Preparing your Microsoft Word for Booklet Printing. If you have Microsoft Office installed you might like to use MS Publisher instead of MS Word, as this program is much better at producing cards / booklets and shows you what page appears where. Also, watch this video first! The page size options are the same as for Google Doc, but page number you can get to start on whatever page you want ...

## [How to Create a Page Border in Microsoft Word](http://fawjournal.com/how-to-create-a-booklet-in-microsoft-word.pdf)

Create a Master Document Using Existing Word Files. If you have some existing documents you want to include in a master document, you can create a new master document file and insert the existing documents as subdocuments. To do this, create a new, blank Word document and save it like we mentioned earlier when creating a master document from ...

## [How to Create a Booklet in Word 2008 | Techwalla](http://fawjournal.com/how-to-create-a-booklet-in-microsoft-word.pdf)

Launch 'Microsoft Word'. Then, on the PAGE LAYOUT tab, click the icon at the bottom-right corner of the Page Setup group to bring up the Page Setup window. Next, on the Margins tab, under Pages,...

## [How to Create a Booklet in Microsoft Word | Techwalla](http://fawjournal.com/how-to-create-a-booklet-in-microsoft-word.pdf)

Booklet. Want to create a booklet for your products or services? This accessible booklet template makes it easy to personalize a simple booklet to help you market your company. Follow the tips in the template to create a professional looking booklet. Change the look by using the built-in themes on the Design tab of the ribbon.

## [How to Make a Double Sided A5 Booklet Using Word](http://fawjournal.com/how-to-create-a-booklet-in-microsoft-word.pdf)

How-To Create Booklets Using Microsoft Word 2010 1. Click File, then Print and at the bottom of the list Click Page Setup. 2.

## [How to Make a Booklet on Microsoft Word: 12 Steps \(with ...](http://fawjournal.com/how-to-create-a-booklet-in-microsoft-word.pdf)

If you need to create a booklet, Microsoft Word makes it simple. Follow these step-by-step instructions to format

your booklet quickly and easily.

#### [Make Pocketmods \(little Booklets\) With MS Word : 3 Steps ...](http://fawjournal.com/how-to-create-a-booklet-in-microsoft-word.pdf)

In the document that you want to print as a booklet, click the Page Layout tab and then click the Page Setup Dialog Box Launcher. In the dialog box, in the Multiple pages list, click Book fold.

#### [How to Create Booklets Using Microsoft Word 2016](http://fawjournal.com/how-to-create-a-booklet-in-microsoft-word.pdf)

How to Create a Booklet in Microsoft Word 1. Open Microsoft Word and start a new blank document. 2. Choose the 'File' menu and select 'Page Setup' to open the 'Page Setup' dialog box. If the 'Margins' tab is not already selected, click on the 'Margins' tab. 3. Select 'Book fold' from the 'Multiple pages' drop-down menu. This will automatically change the margins of 'Left' and 'Right' to ...

Fold.' Click 'OK.' Book fold automatically sets the appropriate margins for a booklet and format the pages in a Landscape ...

#### [How to Make a Brochure on Microsoft Word - Lifewire](http://fawjournal.com/how-to-create-a-booklet-in-microsoft-word.pdf)

Microsoft Word isn't just for writing reports. There's a lot of extra functionality that allows you create more than documents. Here's how to make booklets.

#### [How to Create a Booklet in Microsoft Word 2016](http://fawjournal.com/how-to-create-a-booklet-in-microsoft-word.pdf)

Short Tutorial on How to Create a Booklet or Book in Microsoft Word 2016. Follow these steps to set up your document as a booklet. IGNORE Whether you want to...

#### [Creating Professional Booklet in ms word](http://fawjournal.com/how-to-create-a-booklet-in-microsoft-word.pdf)

This article will show you how to make a folded booklet in Word, complete with whatever text and graphics you choose. The uses of these booklets are nearly endless: you can detail your company's history; write a story for a classroom full of children; or compile a collection of your favourite poems. Open Microsoft Word, and then create a new, blank document. You can do this by clicking the ...

#### [How to create and print word document as booklet ...](http://fawjournal.com/how-to-create-a-booklet-in-microsoft-word.pdf)

Microsoft Word 2010 is part of the Microsoft Office package that enables you to create a document, manuals, flyers, booklet, etc. In creating a booklet, you must follow these steps for you to come up with a creative and beautiful booklet. Open your Microsoft Word 2010.

## [How to Write a Book Using Microsoft Word](http://fawjournal.com/how-to-create-a-booklet-in-microsoft-word.pdf)

How to Create a Custom Cover Page in Microsoft Word. Creating a cover page from a template is easy enough, but if you don't like any of the built-in designs, you can create your own. You can do this on an existing document, but it's easiest to start with a blank document. We're going to be saving the custom cover page so that you can quickly insert it into an existing document anyway ...

## [FAQ: Can I create a booklet using MS Word? | OCIO](http://fawjournal.com/how-to-create-a-booklet-in-microsoft-word.pdf)

A booklet can solve a lot of problems, and Word 2013 makes it very easy to create one. Hope you could follow the steps well. If not, ask your questions in the comments and we shall do our best to ...

#### [How to Make a \(Really Good\) Book Index in Word - TCK ...](http://fawjournal.com/how-to-create-a-booklet-in-microsoft-word.pdf)

Follow the steps here to create a booklet or book in Microsoft Word 2013. Enable booklet formatting and printing in Microsoft Word.

#### [How do you create a booklet in Microsoft Word 2003? - Answers](http://fawjournal.com/how-to-create-a-booklet-in-microsoft-word.pdf)

You can create an index entry for an individual word, phrase, or symbol, for a topic that spans a range of pages, or that refers to another entry, such as "Transportation. See Bicycles." When you select text and mark it as an index entry, Word adds a special XE (Index Entry) field that includes the marked main entry and any cross-reference information that you choose to include. After you mark ...

#### [How to Print a Booklet in Word Mac - Microsoft Community](http://fawjournal.com/how-to-create-a-booklet-in-microsoft-word.pdf)

The reasons to create a booklet are many – program for a wedding, recipes, minutes of a meeting, family reunion, etc. Use your imagination just a little bit and I am sure you can come up with a use for a Booklet! Whatever your reason, you can create a Booklet in Word 2013 very easily. Follow the steps below to learn how: Open a new blank ...

#### [How to create a book in Microsoft Word • Just Naira](http://fawjournal.com/how-to-create-a-booklet-in-microsoft-word.pdf)

1. Open a blank document in Microsoft Word 2007. 2. Click the 'Page Layout' tab. Click 'Margins' in the 'Page Setup' group. 3. Click 'Custom Margins' at the bottom of the drop-down list. Select the 'Pages' menu. Click 'Book

## [How to create a booklet in Microsoft word? | Yahoo Answers](http://fawjournal.com/how-to-create-a-booklet-in-microsoft-word.pdf)

Here comes a question? How to create a flipbook in a simple but effective way? Or shall we have some tools like the Word to create a flipbook? The answer is of course yes. Below are the detailed steps to create a flipbook with FlipHTML5, the best solution to creating and publishing flipbook no matter online or offline. > Part 1: The Best Solution to Creating and Publishing Flipbook > Part 2 ...

## [How to Create a Song Book With Microsoft Word 2007 | Pen ...](http://fawjournal.com/how-to-create-a-booklet-in-microsoft-word.pdf)

Perhaps most frustrating for book designers working out of Microsoft Word is the seemingly mundane addition of page numbering. A necessary evil, page numbering is a given for most (if not all) print books. So how can we make the task less painful? Well, I've got this 4 step guide to adding page numbering. I hesitate to call this a comprehensive guide because Word has so many little ...

## [Book Cover Template: How To Create A Book Cover in MS Word ...](http://fawjournal.com/how-to-create-a-booklet-in-microsoft-word.pdf)

Download Image. 20+ Free Address Book Templates In MS Word Format Free Word Template Book Template {MS Word & PDF} Format Books Printed Quickly For Self-Publlishers At 48HrBooks.com Book Design Templates Launches New Design Format For New Template: Create Your Book Covers In Microsoft Word Preformatted Word Document Address Book Template Adding Photos And Creating PDFs In Microsoft Word Search ...

## How To Create A Booklet In Microsoft Word

The most popular ebook you must read is How To Create A Booklet In Microsoft Word. I am sure you will love the How To Create A Booklet In Microsoft Word. You can download it to your laptop through easy steps.

How To Create A Booklet In Microsoft Word

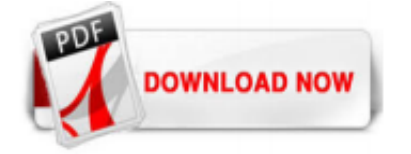

 $1/1$